# **Capturing Kernel Panic via Serial Port**

# **How to Debug a Crashing System**

## 1. Create a NULL Modem Cable

The NULL Modem cable should have DB9 connectors, both ends FEMALE. The NULL modem cable instructions can be found on this link: [click here](http://www.lammertbies.nl/comm/info/RS-232_null_modem.html#noha)

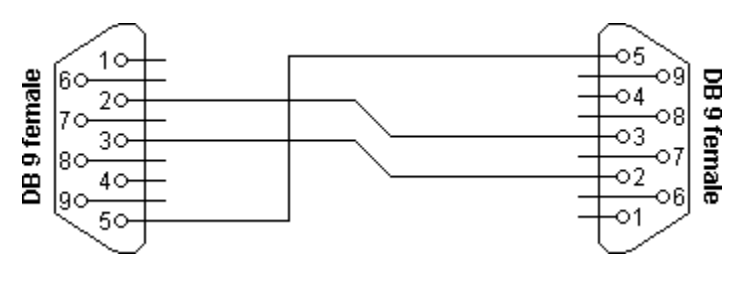

For more info an dumb null modem cable, without handshaking [click here](http://www.lammertbies.nl/comm/info/RS-232_null_modem.html#noha).

# 2. LAPTOP: Termial Setup

Connect the null modem cable to a laptop serial port. (Note: If Laptop doesnt have a serial port, one can use a USB<->Serial DB9 port adapter)

Start up HyperTermial in Windows or Minicom in Linux

Configure Termial for COM port number associated withthe serial port of the laptop. The connection parameters are as follows:

Bits Per Second: **115200** Data Bits: **8** Parity: **None** Stop Bits: **1** Flow Control: **None**

Start the Termial Program with above parameters.

On Windows: Select **Transfer** from Menu and Coose **Capture File** On Linux: Select Capture to File option

Connect the other end of the Null Modem Cable into the serial port of SERVER.

## 3. SERVER: Configure Linux Boot Start For Serial Output

The boot start config file: /etc/grub.conf or /etc/lilo.conf

For **/etc/grub.conf**: ------------CUT HERE-------------------default=0 timeout=5 splashimage=(hd0,0)/grub/splash.xpm.gz hiddenmenu title CentOS 4.0 (2.6.9-5.0.3.ELsmp) root (hd0,0) kernel /vmlinuz-2.6.9-5.0.3.ELsmp ro root=LABEL=/1 rhgb quiet **console=ttyS0,115200n8 console=tty0** initrd /initrd-2.6.9-5.0.3.ELsmp.img -----------CUT HERE-----------------------

Note: The addition of "**console=ttyS0,115200n8** console=tty0**"** on the kernel line. Also note it has to be on the same exact line as the kernel line, if you move it down a line this will cause an error.

5. SERVER: Configure Login Prompt from Serial Port

In **/etc/inittab** add LAST line --------*cut here---*# Run gettys in standard runlevels 1:2345[:respawn:/sbin/mingetty](http://respawn/sbin/mingetty) tty1 2:2345[:respawn:/sbin/mingetty](http://respawn/sbin/mingetty) tty2 3:2345[:respawn:/sbin/mingetty](http://respawn/sbin/mingetty) tty3 4:2345[:respawn:/sbin/mingetty](http://respawn/sbin/mingetty) tty4 5:2345[:respawn:/sbin/mingetty](http://respawn/sbin/mingetty) tty5 6:2345[:respawn:/sbin/mingetty](http://respawn/sbin/mingetty) tty6 **7:2345[:respawn:/sbin/agetty](http://respawn/sbin/agetty) -L 115200 ttyS0** ---------------------*cut here----------------*

This will allow a user from LAPTOP to log into the server via serial port

## 6. SERVER: Configure Root Access from Serial Port

In **/etc/securetty** add the following line to the end of the file.

----------*-cut here----------------*ttyS0 -----------------------cut here-------------------------

This will allow root login access from the SERIAL PROT!

Not really a security concern because user has to be physically at the machine. However, for paranoid security reasons, after debugging one can remove this option.

## 7. REBOOT SERVER

#### 8. LAPTOP: Terminal Output

After a SERVER reboot one should see kernel startup messages on Laptop Terminal!

**Note that not all kernel messages will be displayed, only the imprtant high priorty messages as well as any ERROR messages generated by the kernel.**

If the kernel startup messages are clearly displayed on the ternmial during the bootup, the current setup is ready to capture the kernel OOPS (Error) message during a SERVER HANG.

You should also see LOGIN PROMPT on the TERMINAL SCREEN.

#### 9. LAPTOP: Log In via Serial Port

Log into the SERVER via Serial Access

Run: tail -f /var/log/messages

Wait for Crash!

Once the hang is captured on the screen, close the FILE being captured: On Windows: Select **Transfer** from Menu and Click on **Close Captured FIle** On Linux: Close Captured File

#### 10. Send the captured kernel OOPS file to Sangoma Technical Support

If kernel OOPS (Stack Dump) is captured on SERVER HANG, the problem lies either in kernel/drivers or system.

If NO kernel OOPS (Stack Dump) is captured on HANG then the problem is in low level HARDWARE.

eg: PCI Bus or System POWER.

#### 11. Send output of **ifconfig**

eg: ifconfig > ifconfig.output.txt